# **DYALOC**

Olhão 2022

#### Text-Based Sources (SA3)

*Josh David Morten Kromberg*

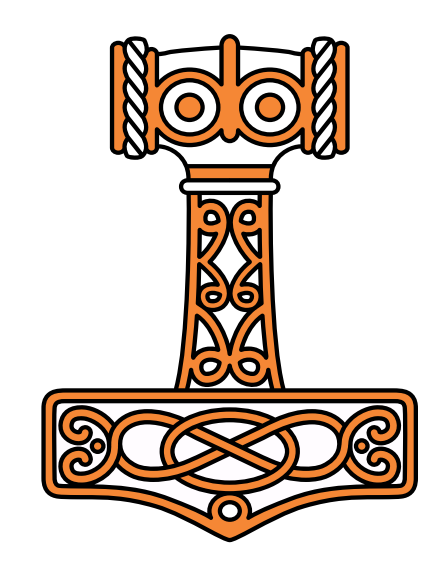

### Goals

- Give an introduction to Link
- Walk through the process of moving source from a workspace to text files
- Demonstrate how to link the source to a GitHub repository and use VS Code
- Introduce the Dado project management system and discuss benefits

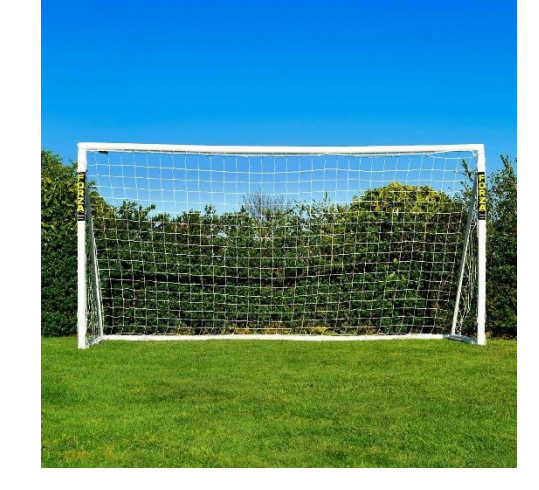

## Workshop Overview

09:30-10:30 Getting Started with Link

- What is Link?
- Starting a new project
- Converting an existing project
- 10:45-11:45 GitHub & VS Code
- Create a GitHub repo and push some code to it
- VS Code ("How Morten Develops Code") & Some Alternatives

12:00-13:00 Dado

- Managing the same application using Dado
- Benefits and Limitations of Dado vs a more open approach

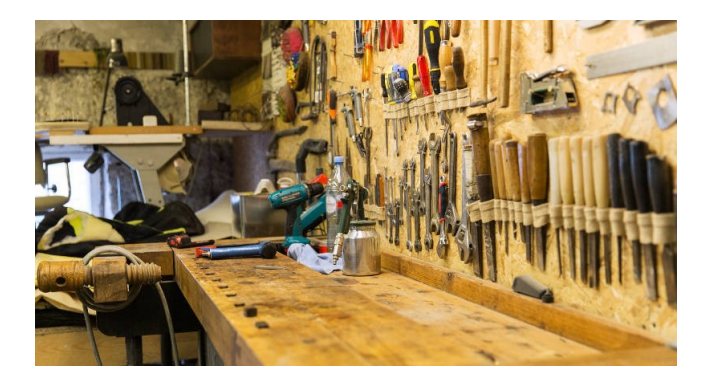

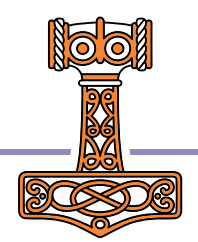

## Check List – Have You…

- Got Link 3.0 installed?
- Got Dado installed
	- If not we will install it together
- Downloaded Workshop Materials?
	- If not see next page
- Signed up for a GitHub account?
	- Have you configured your Git client to use a "PAT"?
- How many have VS Code or a similar tool with Git support installed?
- Brought your own workspace to convert to text source?
	- Never mind, we probably don't have time for that  $\odot$

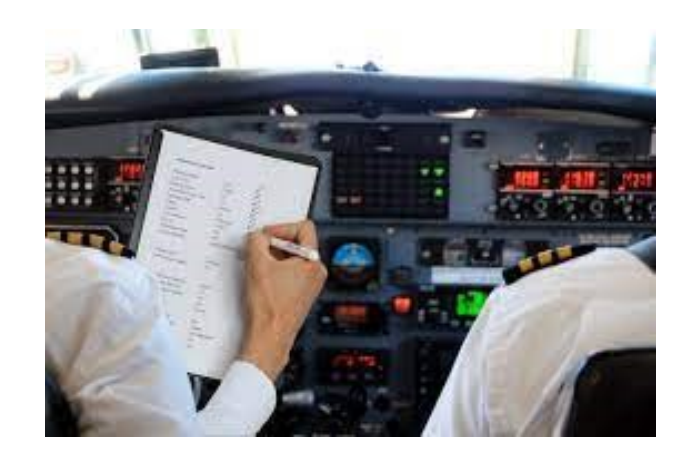

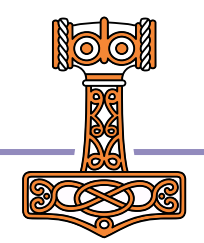

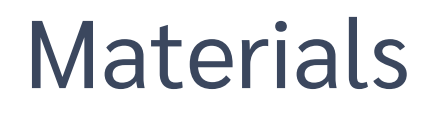

Materials used can be found in <https://github.com/dyalog-training/2022-SA3>

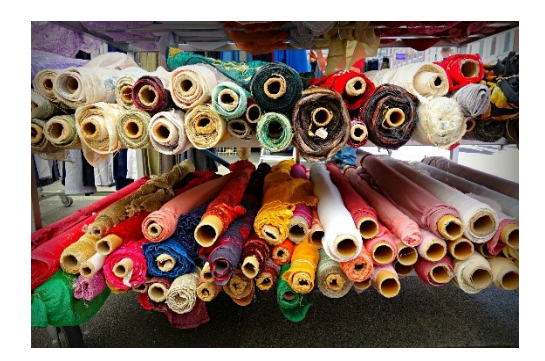

- Unzip the latest release, or
- Copy the folder 2022-SA3 from the USB drive (workspace & presentation)

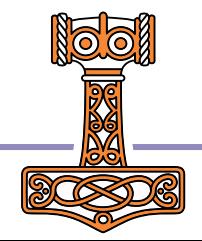

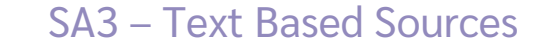

### Session 1: Getting Started

- Starting a New Project
- Converting an existing workspace to text

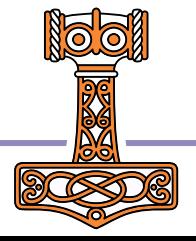

# But first - What exactly is Link?

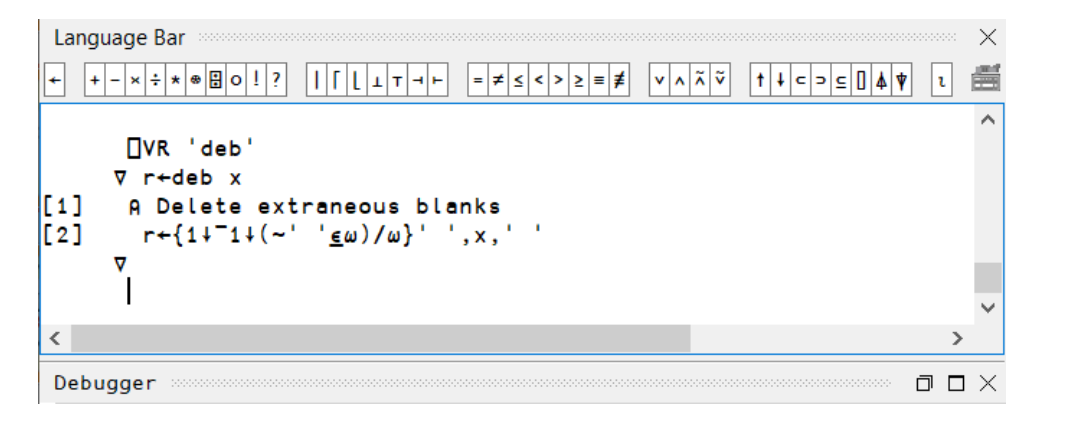

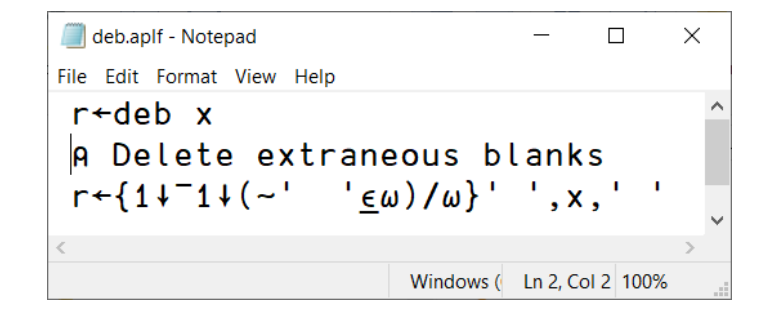

- Each code item in the active workspace is **link**ed to a file
	- [Unscripted] Namespaces map to a directory structure containing these files
- If the object is edited, the file is updated
- **If the file is changed, the workspace is updated**

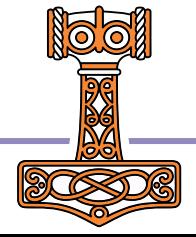

## Wait – isn't that what SALT was doing?

#### Link replaces SALT

(SALT will be available until no longer used)

#### With Link…

- The interpreter is tracking the relationships between objects and files
- A *File System Watcher* responds to external changes (requires .NET, supported under Windows, Mac & Linux)

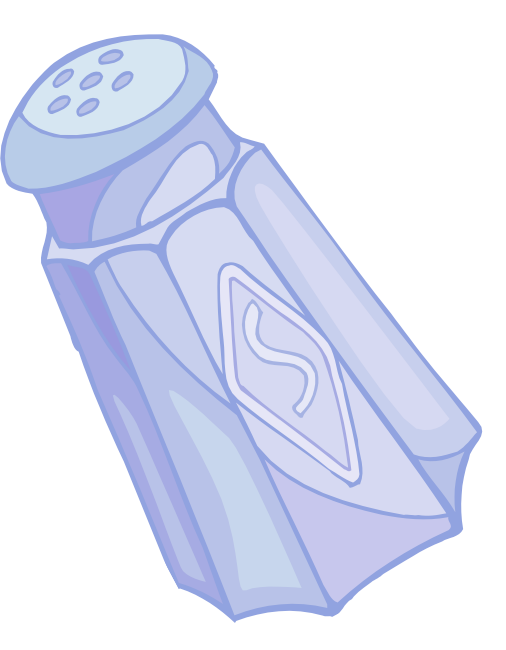

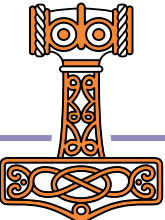

## File System Watcher

- Appropriate for synchronising the WS with changes made in an external editor
- Not appropriate for handling "bulk" changes, such as
	- **Unzipping lots of files into a watched folder**
	- Doing a large checkout/revert
- Not appropriate for watching shared drives

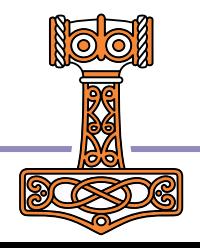

# Why is Link **EMPORTANT**

- With source code in text files we can use *extremely* attractive tools developed outside the APL community
	- Tools for editing, comparing, mergeing, refactoring, sharing, building, testing, computing statistics, …
	- … in addition to all our own tools
- … without losing any of what is good about interactive development

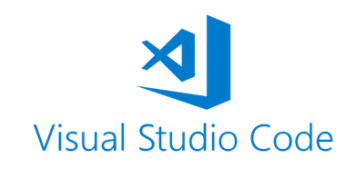

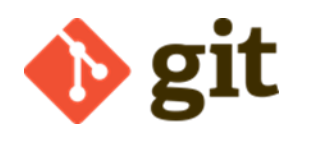

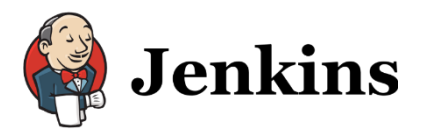

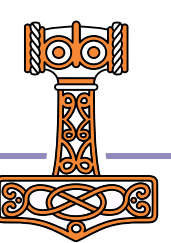

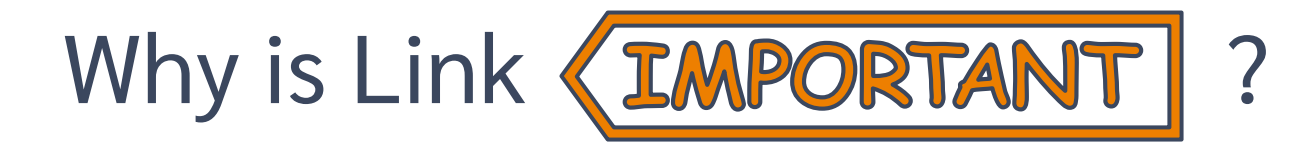

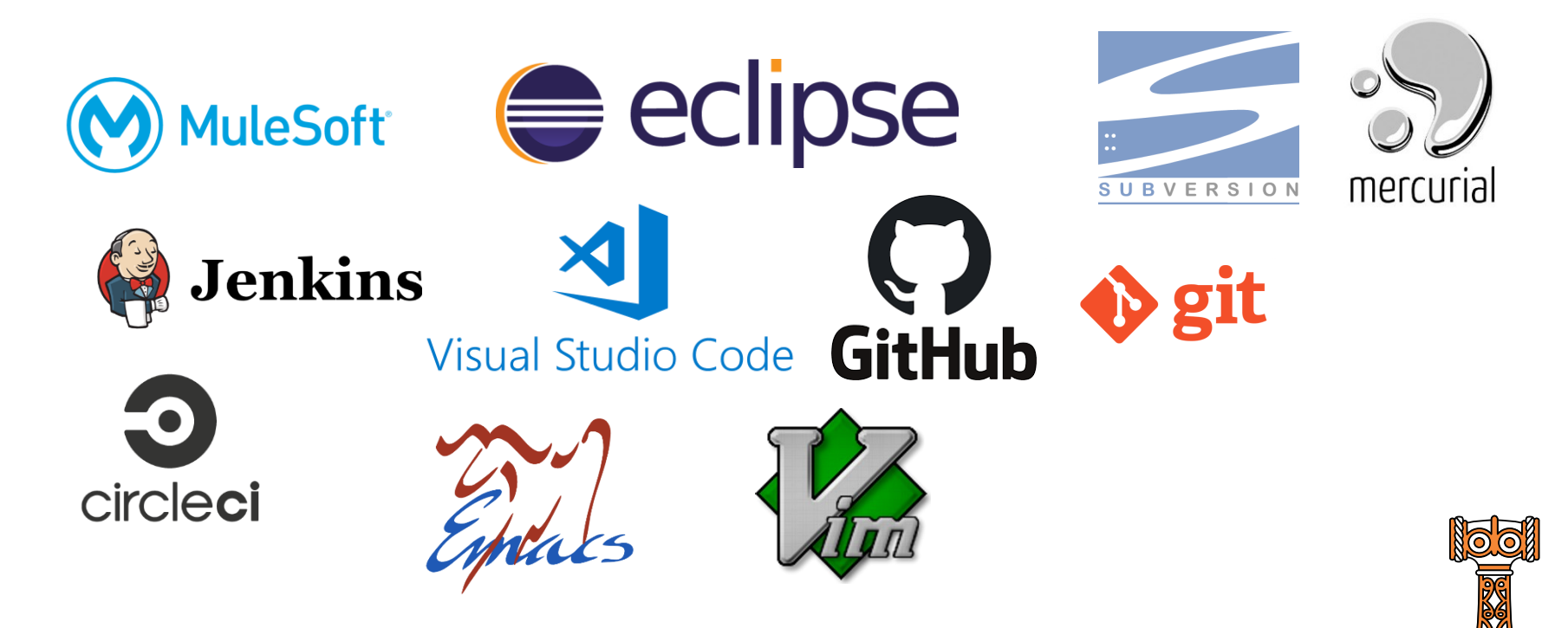

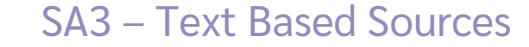

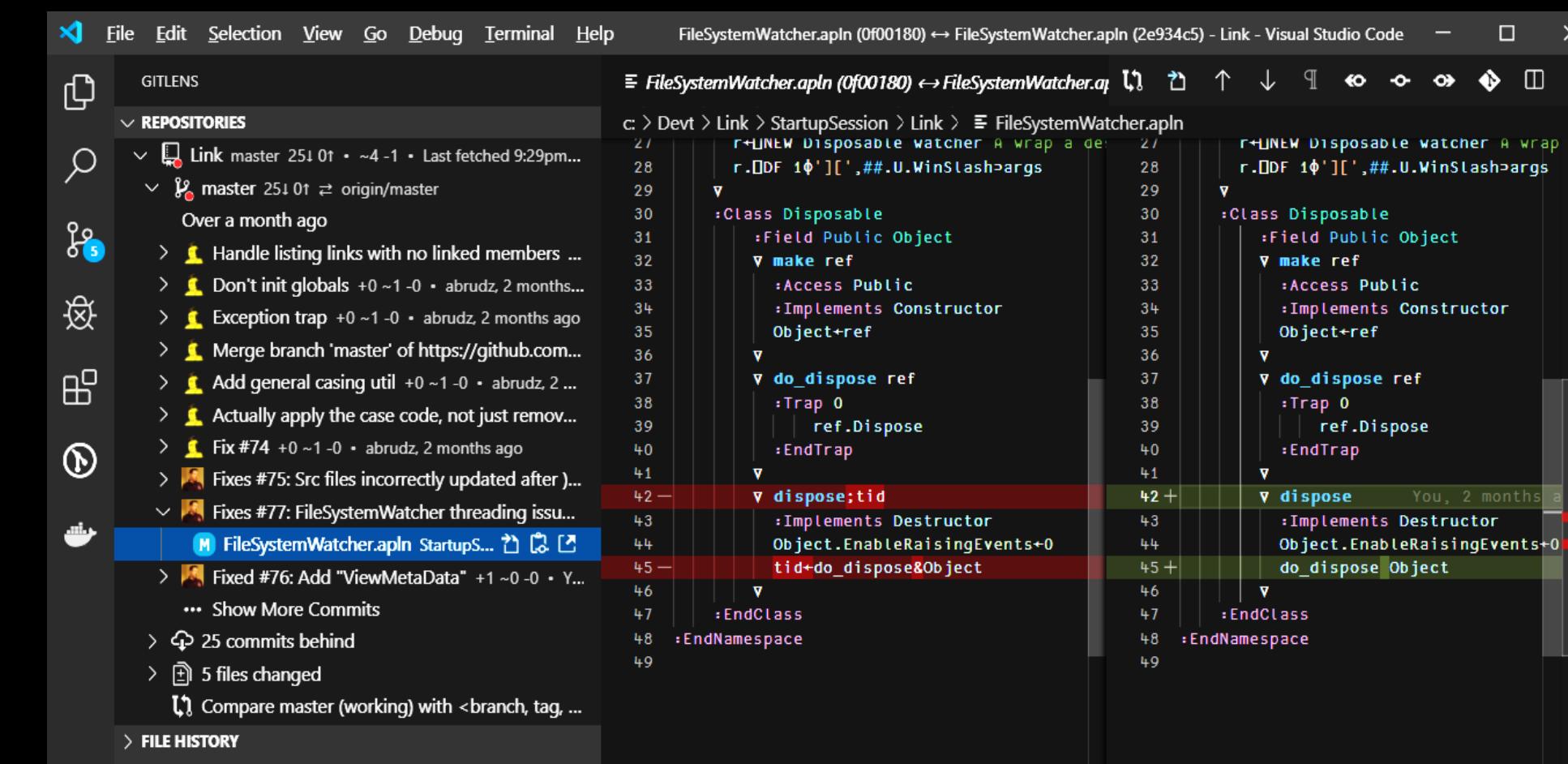

- $>$  LINE HISTORY
- భ్రి  $>$  COMPARE
	- $>$  SEARCH COMMITS

 $\Box$ 

◈

сt.

 $\times$ 

 $\hfill\Box$   $\cdots$ 

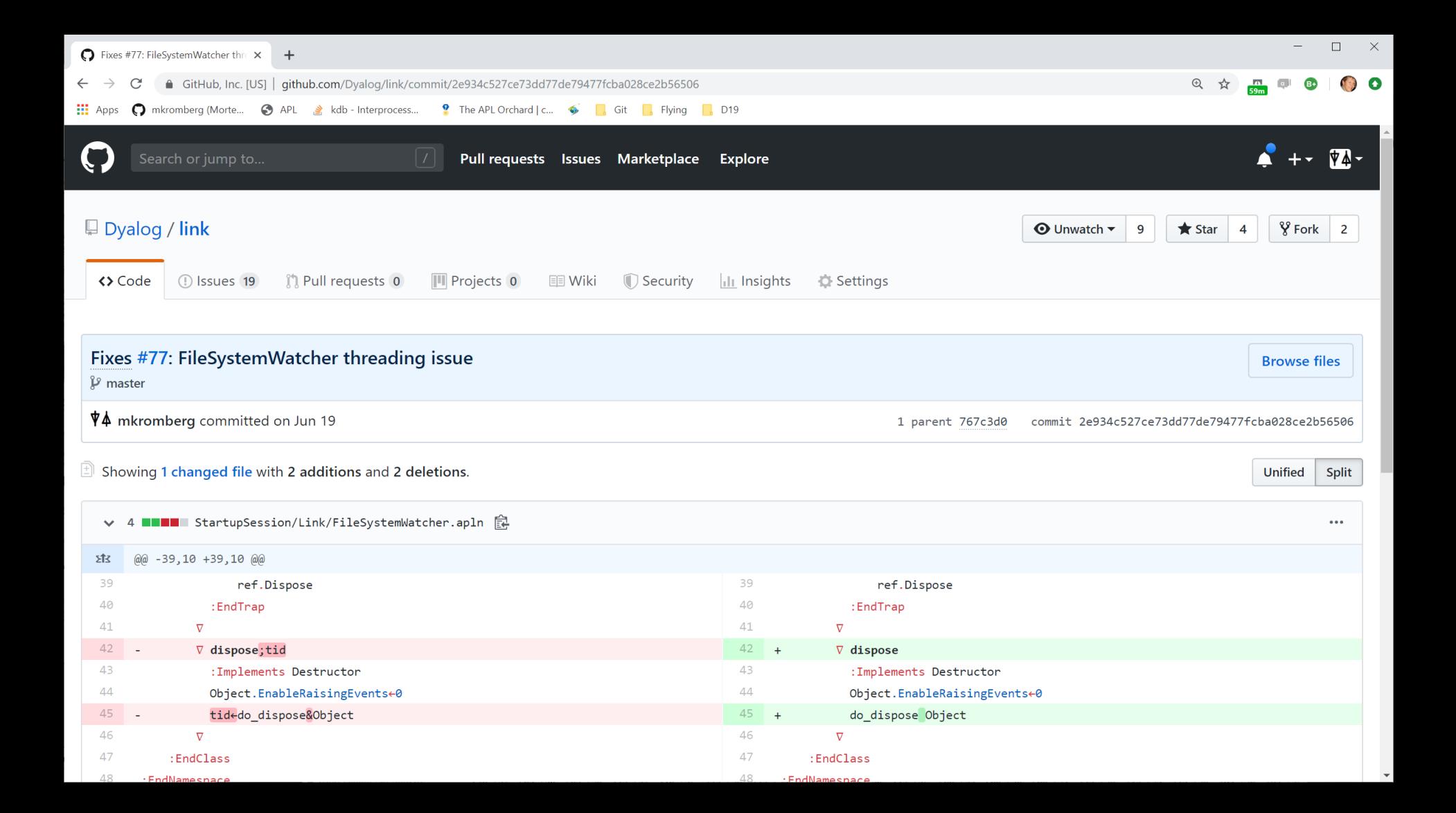

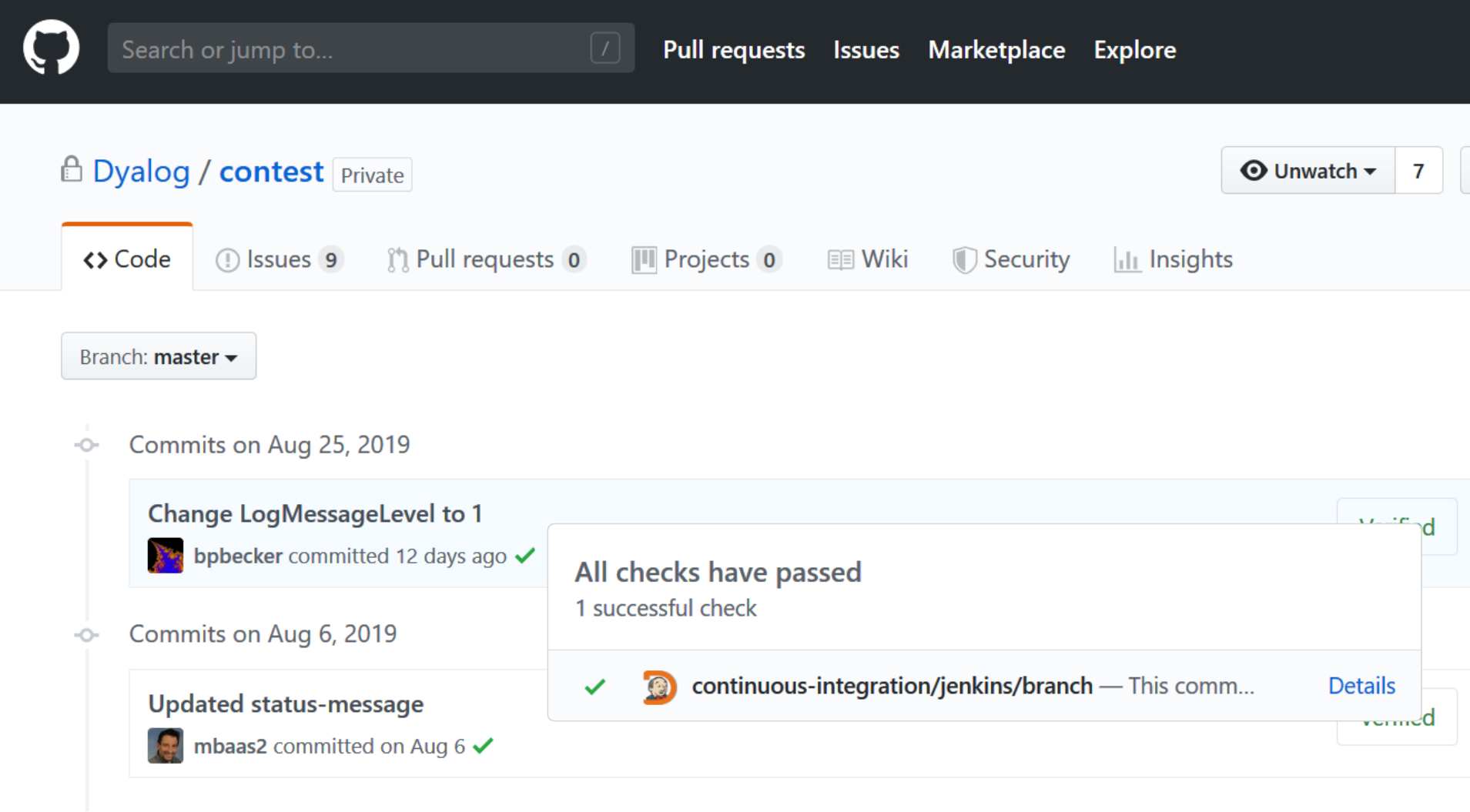

 $C_{\text{meas}}$  is  $\frac{1}{2}$  and  $\frac{1}{2}$  1.1.21.210

#### **Stage View**

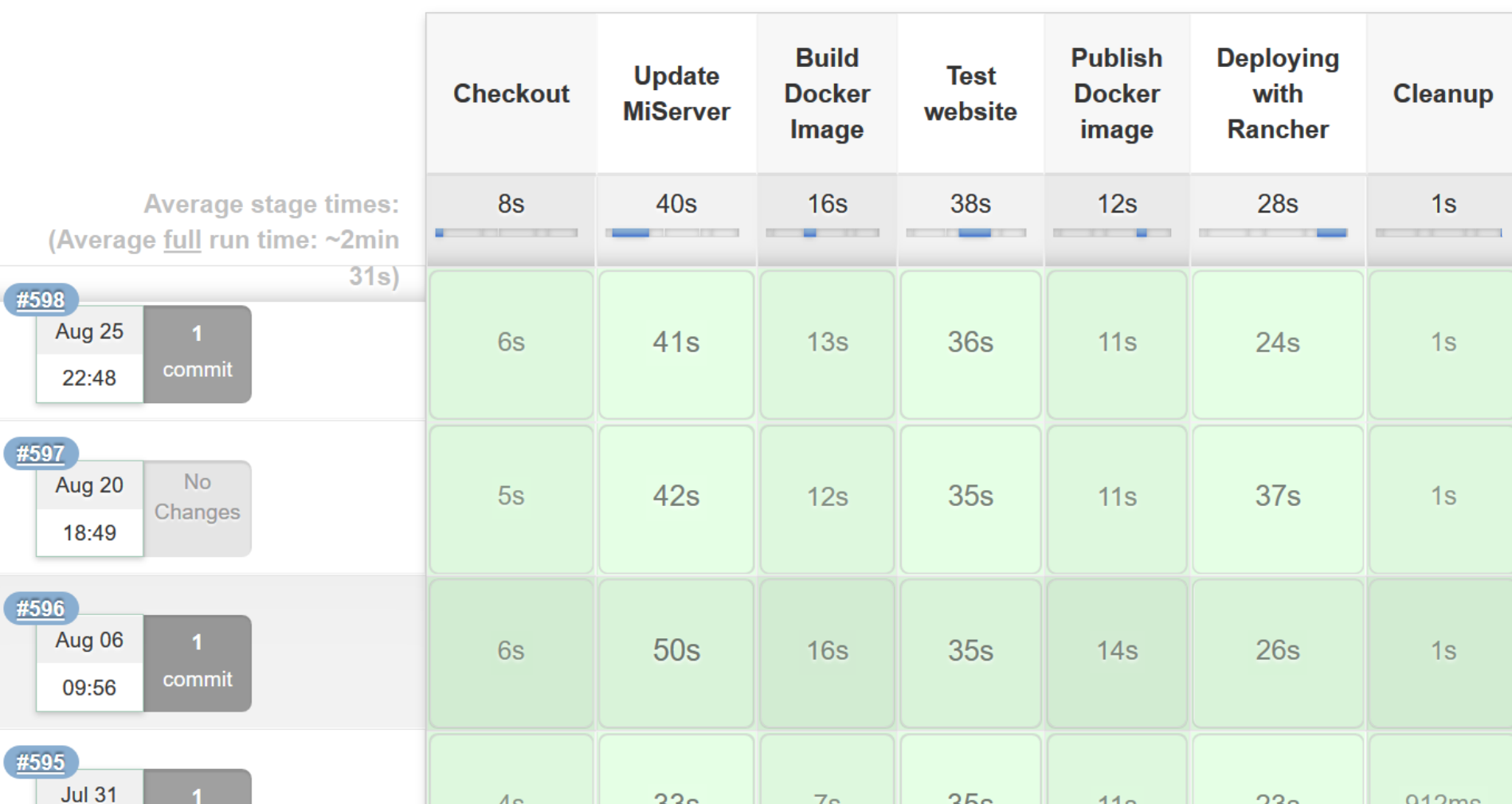

## Other Benefits of Text Source

- Easily share code between APL versions
	- Text files are backwards **and** forwards compatible

#### **Drawbacks of Text Source**

This space intentionally left blank

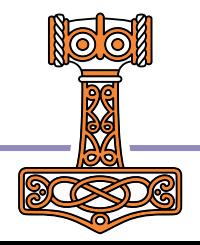

## Link in 2022 – Version 3.0

- Link 3.0 was shipped with 18.2
	- Also works with 18.0, but not 17.1
- Rapidly growing user base
- Pretty good documentation
- Link is developed & supported on GitHub

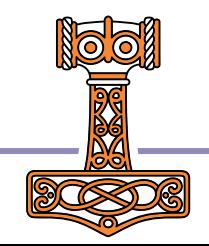

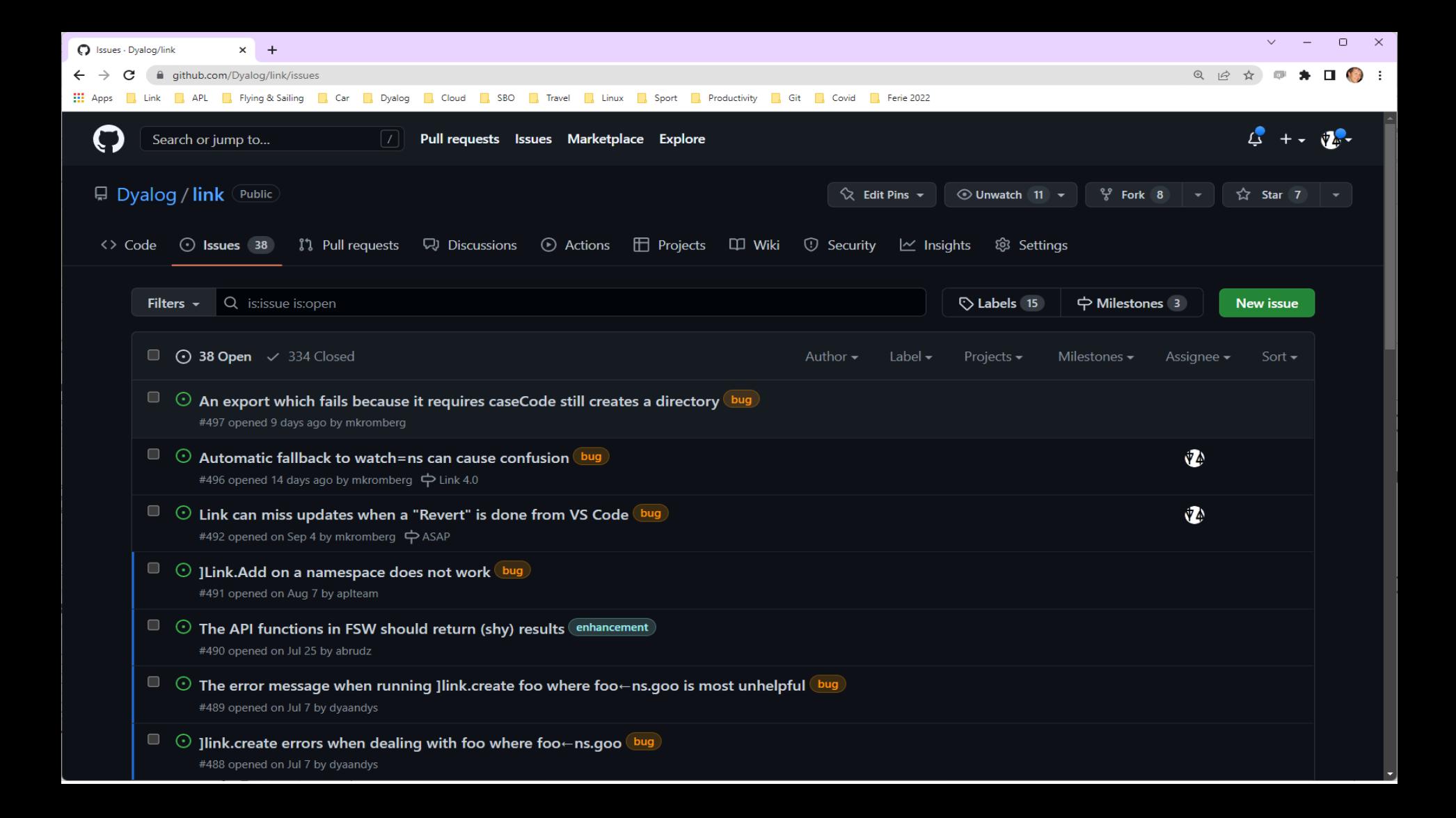

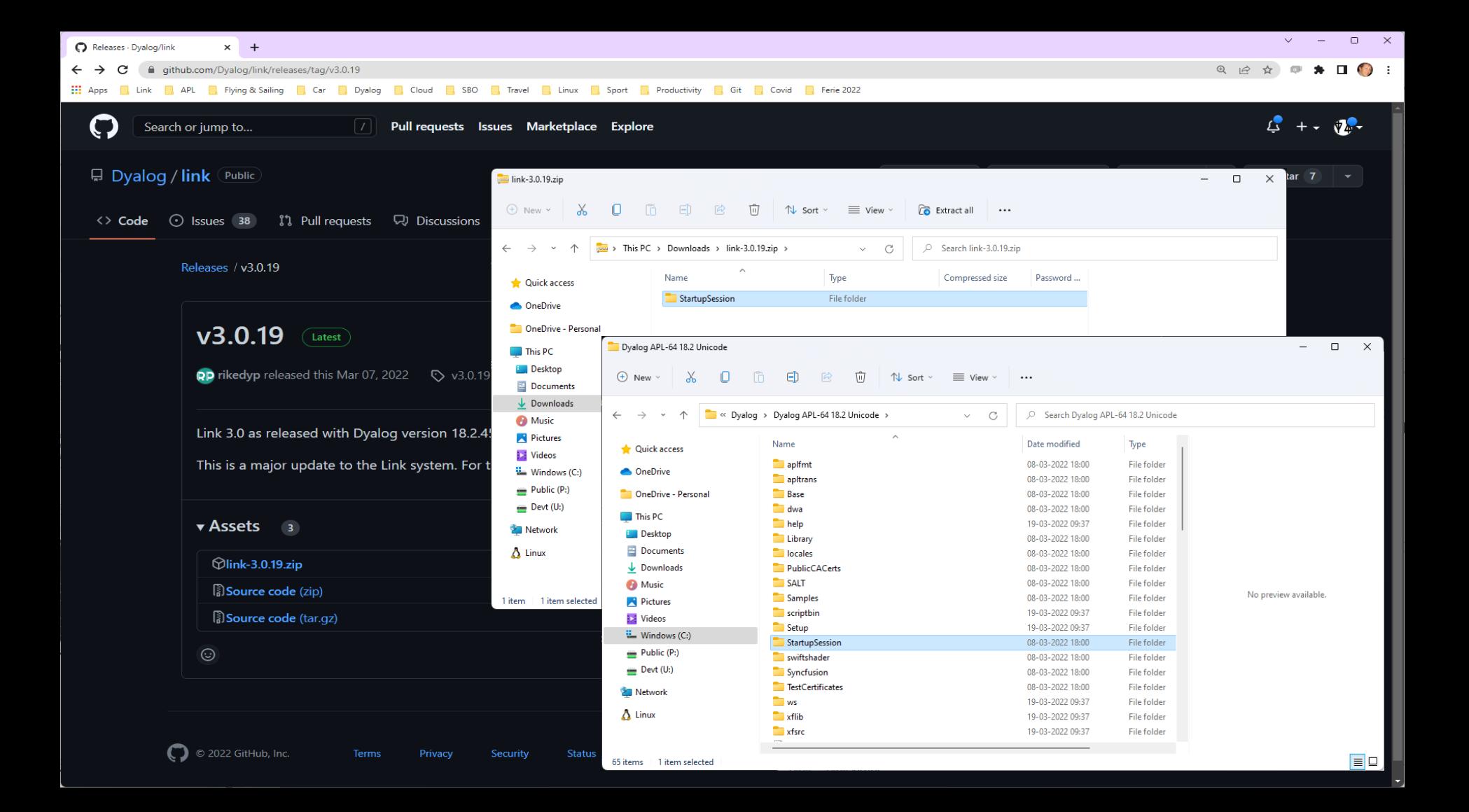

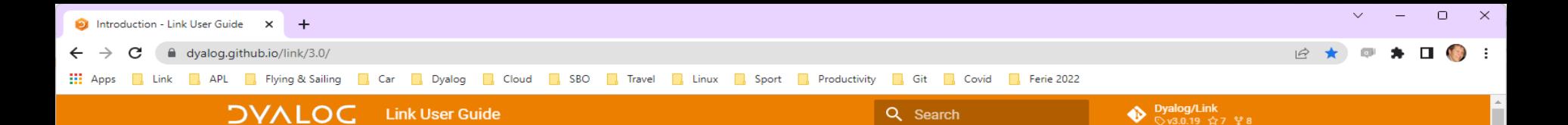

#### Link User Guide

#### Overview

#### Introduction

- **Technical Details and Limitations**
- Workspaces
- History of source files as text in Dyalog

#### Install and Upgrade

- Installation
- Upgrading to Link 3.0
- Change History

#### Working with Link

**Basic Usage** 

Setting Up Your Environment

Converting an Existing Workspace to use Link Migrating from SALT to Link

#### **API & Command Reference**

**API Overview** Link.Add Link.Break

Link.CaseCode

Link.Create

Link.Export

Link.Expunge

Link Fix

Link.GetFileName Link.GetItemName Introduction

Link enables users of Dyalog to store their APL source code in text files. This is the documentation for Link Version 3.0, which will be released in the autumn of 2021 and included with the next release of Dyalog APL. If you have an earlier version of APL or Link, you might want to read one or more of the following pages before continuing:

- Link version 2.0 If you are actually looking for documentation of the version which was distributed with Dyalog APL versions 17.1 and 18.0.
- Migrating to Link 3.0 from Link 2.0: Dyalog recommends migrating to version 3.0 at your earliest convenience.
- . Migrating to Link 3.0 from SALT: If you have APL source in text files managed by SALT that you want to migrate to Link.
- . Installation instructions: If you want to download and install Link from the GitHub repository rather than use the version installed with APL, for example if you want to use Link 3.0 with Dyalog version 18.0.
- The historical perspective: Link is a step on a journey which begins more than a decade ago with the introduction of SALT for managing source code in text files, as an alternative to binary workspaces and files, and will hopefully end with the interpreter handling everything itself.

#### Audience

It is assumed the reader has a reasonable understanding of Dyalog and in particular workspaces and namespaces.

What is Link?

#### Table of contents Audience What is Link? Link is NOT... I ink fundamentals Functions vs. User Commands User commands API functions Further reading Frequently Asked Questions

## **Starting a New Project**

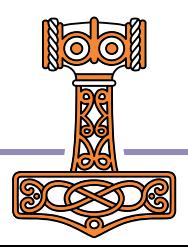

#### **SA3 - Text Based Sources**

dyalog.github.io/link/3.0/Usage/#starting-a-new-project  $\leftarrow$ 

**1998 Link R. APL R. Flying & Sailing R. Car R. Dyalog R. Cloud R. SBO R. Travel R. Linux R. Sport R. Productivity R. Git R. Covid R. Ferie 2022** 

Q Search

#### Dyalog/Link<br>  $\bigotimes$  Qy3.0.19  $\bigotimes$  7  $\mathscr{C}$  8

#### **DVALOC** Basic Usage

#### Link User Guide

#### Overview

#### Introduction

Technical Details and Limitations Workspaces History of source files as text in

Dvalog

Install and Upgrade

Installation

Uparadina to Link 3.0

Change History

#### Working with Link

#### **Basic Usage**

Setting Up Your Environment Converting an Existing Workspace to use Link Migrating from SALT to Link

#### **API & Command Reference**

API Overview Link.Add Link Break Link CaseCode Link.Create Link.Export Link.Expunge Link Fix Link.GetFileName

and when the state

#### Starting a new project

If you are starting a completely new project, create either a namespace in the active workspace or a folder on the file system (or both), and use Link. Create, naming the namespace and the folder, as in the example at the start of this page.

- If neither of them exist, Link. Create will reject the request on suspicion that there is a typo, in order to avoid silently creating an empty directory by mistake.
- . If both of them exist AND contain code, and the code is not identical on both sides. Link. Create will fail and you will need to specify the source option, whether the namespace or the directory should be considered to be the source. Incorrectly specifying the source will potentially overwrite existing content on the other side, so use this with extreme caution!

To illustrate, we will create a namespace and populate it with two dfns and one tradfn, in order to have something to work with. In this example, the functions are created using APL expressions; under normal use the functions would probably be created using the editor, or perhaps loaded or copied from an existing workspace.

'stats' [NS 0 A Create an empty namespace stats. TFX 'mean+Mean vals:sum' 'sum+++ vals' 'mean+sum+1[o.vals' stats.Root+ $\{\alpha+2 \; \diamond \; \omega* \div \alpha\}$ stats.StdDev+{2 Root(+.x"+p), w-Mean w}

We could now create a source directory using Link.Export, and then use Link.Create to create a link to it. However, Link. Create can do this in one step: assuming that the directory /users/sally/stats is empty or does not exist, the following command will detect that there is code in the namespace but not in the directory, and create a link based on the namespace that we just populated with our functions:

ILINK.Create stats /users/sally/stats Linked: #.stats  $\leftrightarrow$  C:\tmp\stats

#### Table of contents

Starting from an existing folder containing text files

Linking a directory on startup

Importing code without creating a link

#### Starting a new project

Starting a project from a workspace Saving your work Viewing the status of links Un-Linking a namespace Changes made outside the Editor Arravs Setting up Development and **Runtime Environments** 

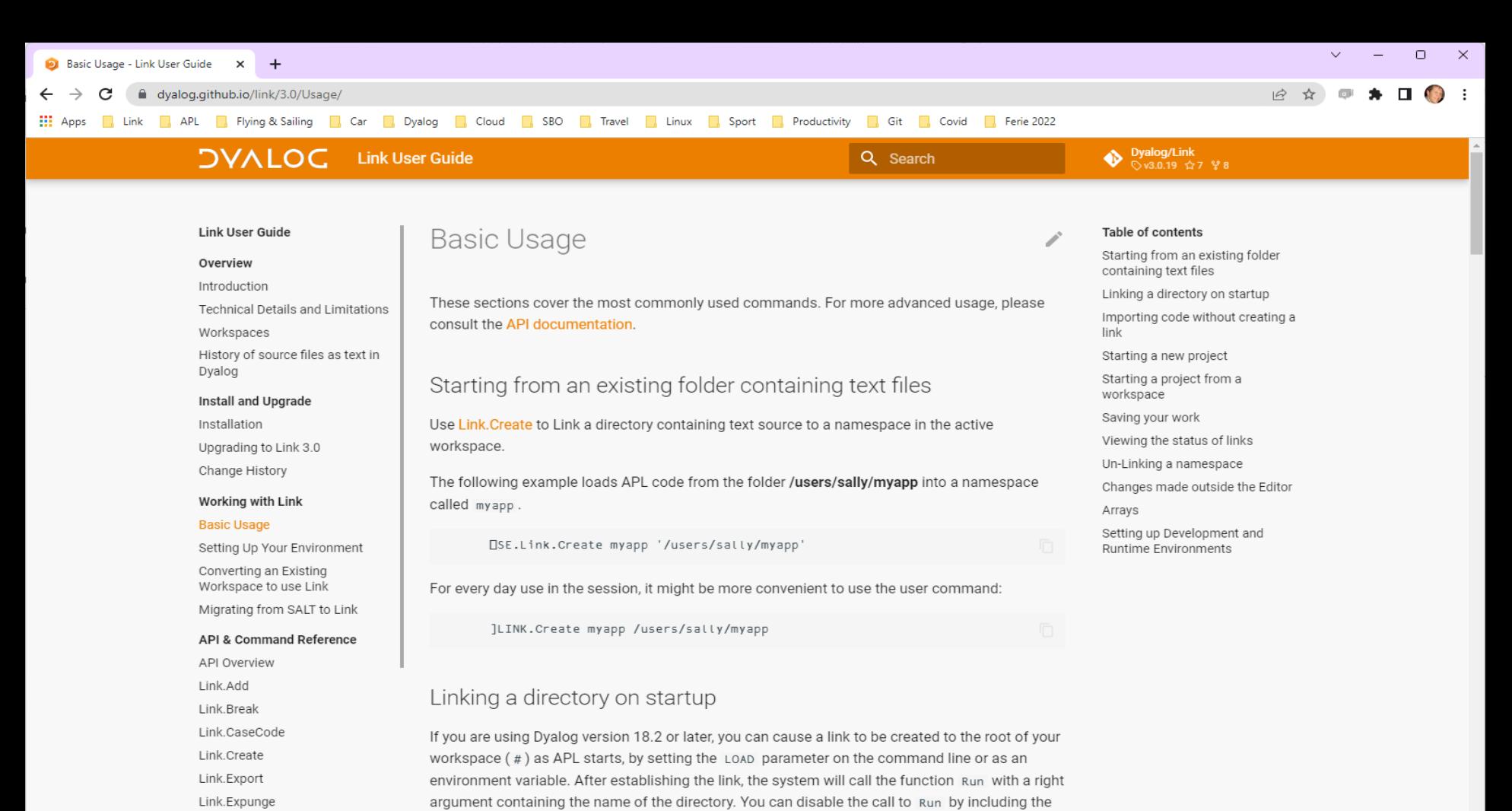

 $-x$  switch on the command line (in the same way that the  $-x$  switch inhibits the execution of

the latent expression when loading a workspace).

Link.Fix

## Starting a New Project

- To start a new project )ns myns ]link.create myns /my/dir
- At least one of myns or /my/dir must exist
- Only one of myns or /my/dir may be populated

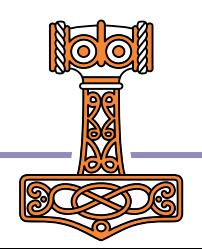

### Exercise 1

- Create an empty namespace
- Create a link to a directory name which does not already exist
- )ED a function in the namespace
- Verify that a file is created in the directory
- Edit the file using notepad or another external editor
- Verify that the function is updated in the WS
- )CLEAR, and re-create the link
- Verify that your code is loaded

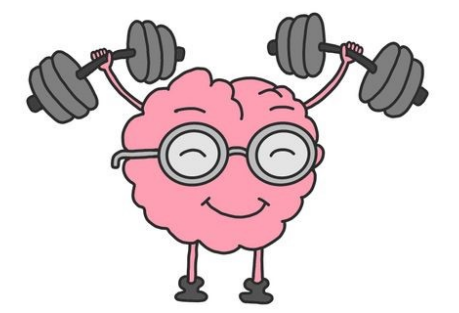

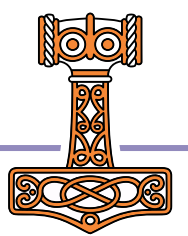

### Variables

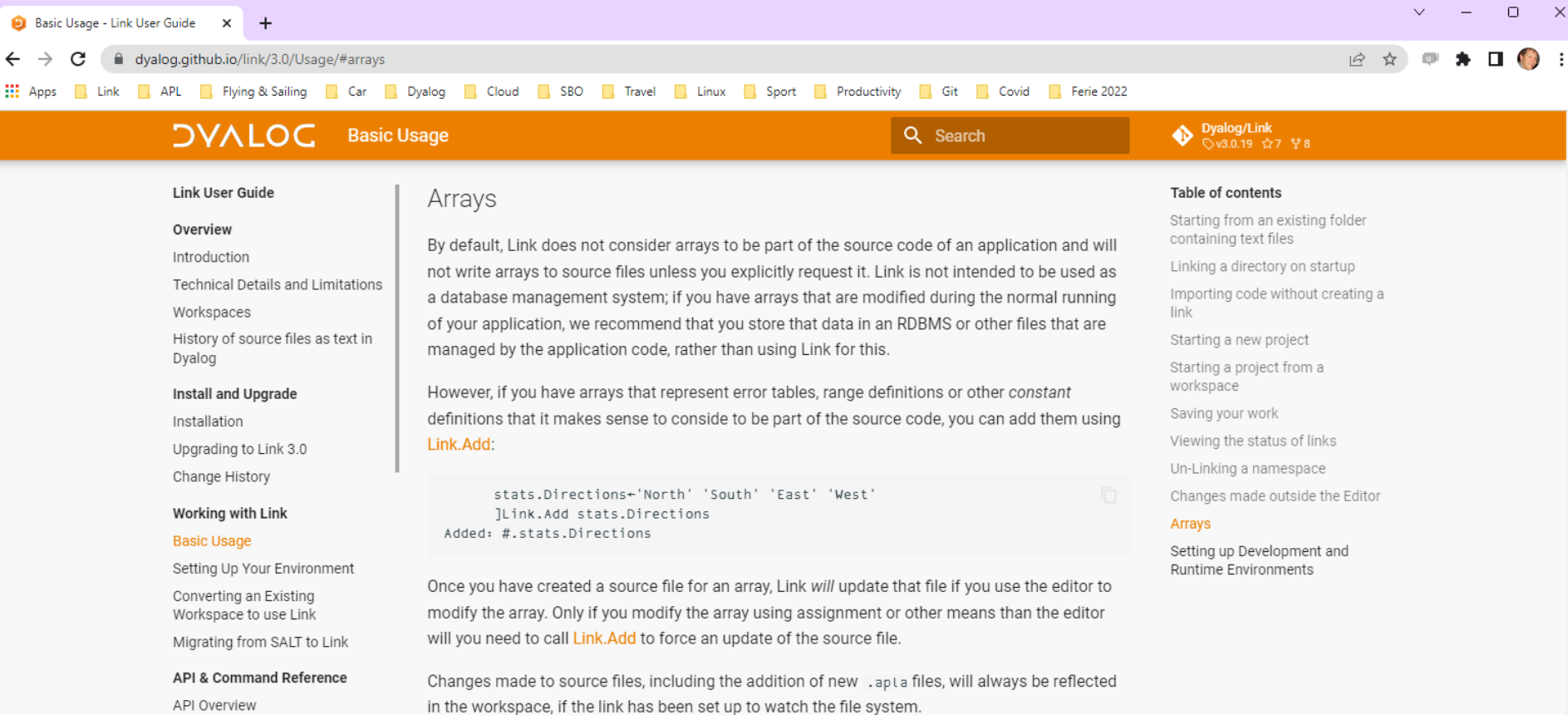

### Exercise 2

- Create a variable containing a constant that your application needs
- **Cause it to be written to a file using** ]Link.Add
- Inspect the file, edit it, and verify that the new value appears in the workspace
- Can you write system variables to file?

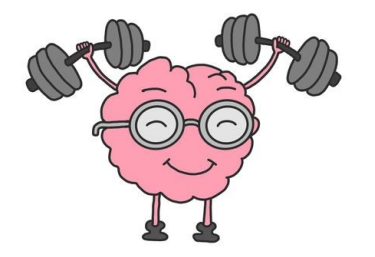

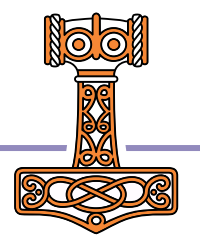

### **Converting an Existing Workspace**

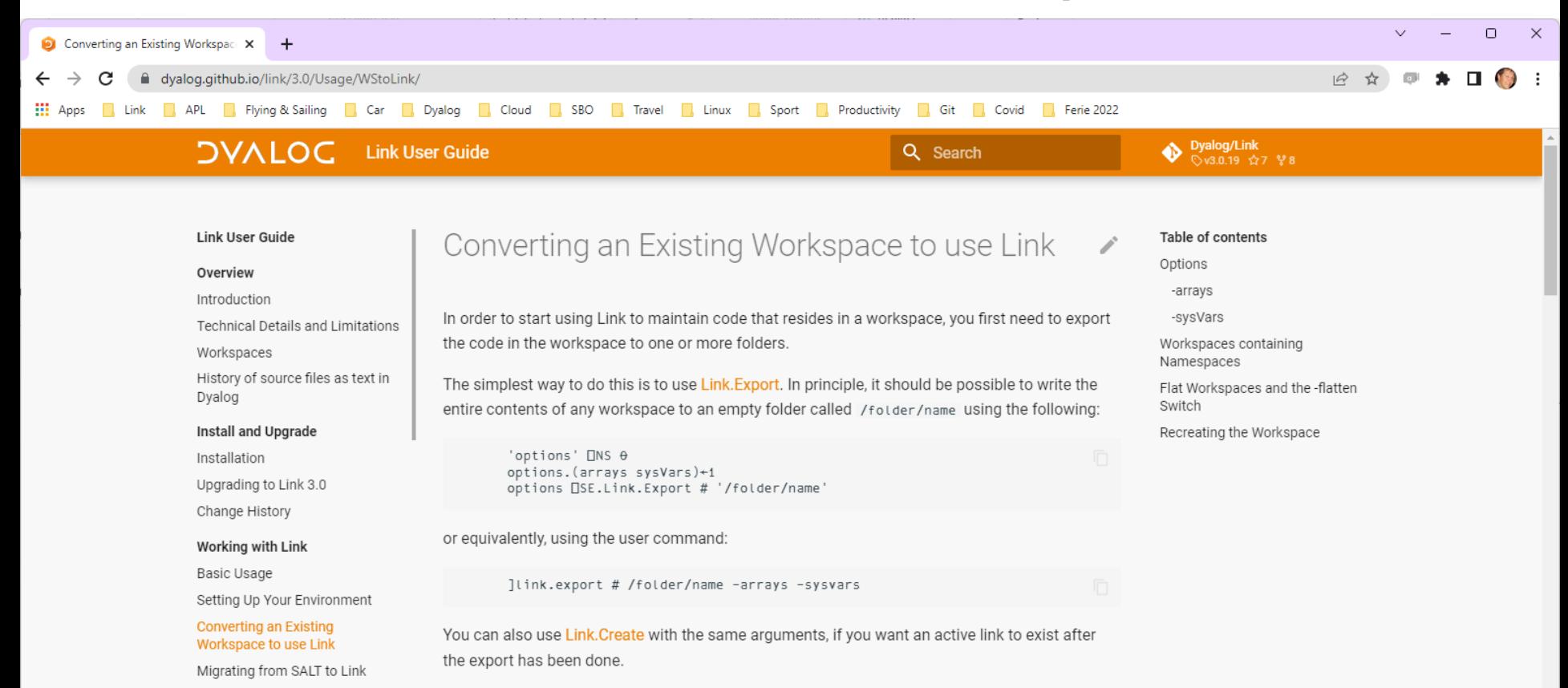

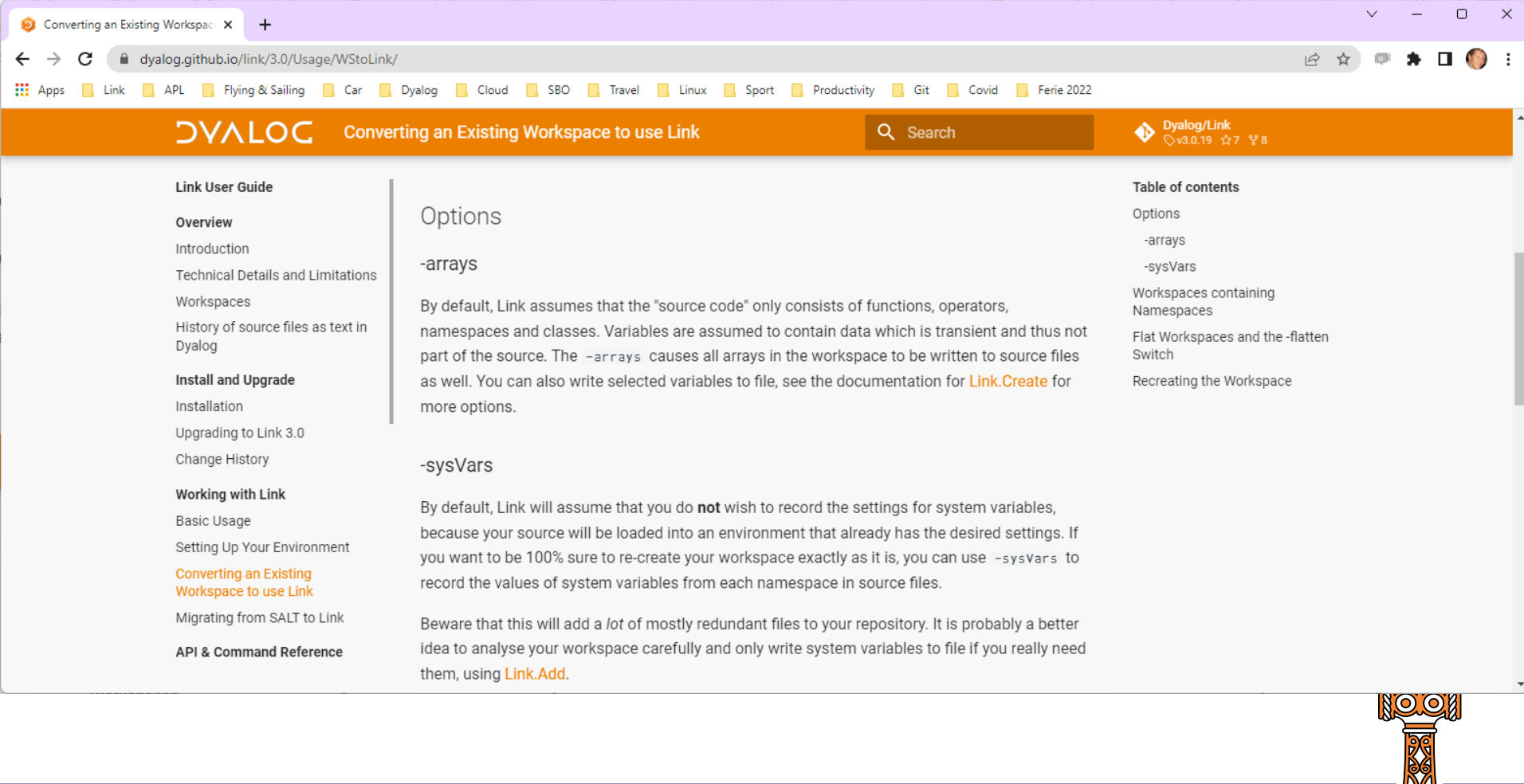

#### **SA3** - Text Based Sources

### Namespace  $\leftarrow \rightarrow$  Folder

- Each function, operator or array is linked to a file
- Each namespace links to a directory
- If an exported namespace contains subnamespaces
	- Each one becomes a sub-directory
- If an imported directory contains subdirectories
	- Each one becomes a namespace

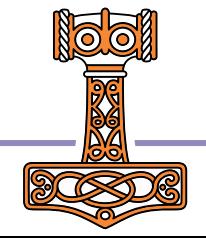

### Exercise 2.5

- Create a subdirectory in your source folder
- Verify that a corresponding namespace is created in the workspace
- )ED a function in the namespace
- Rename the subdirectory
- Verify the effect in the workspace

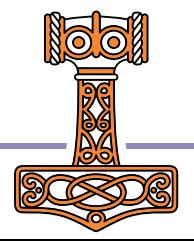

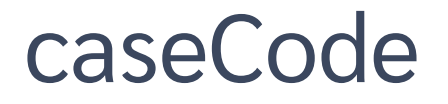

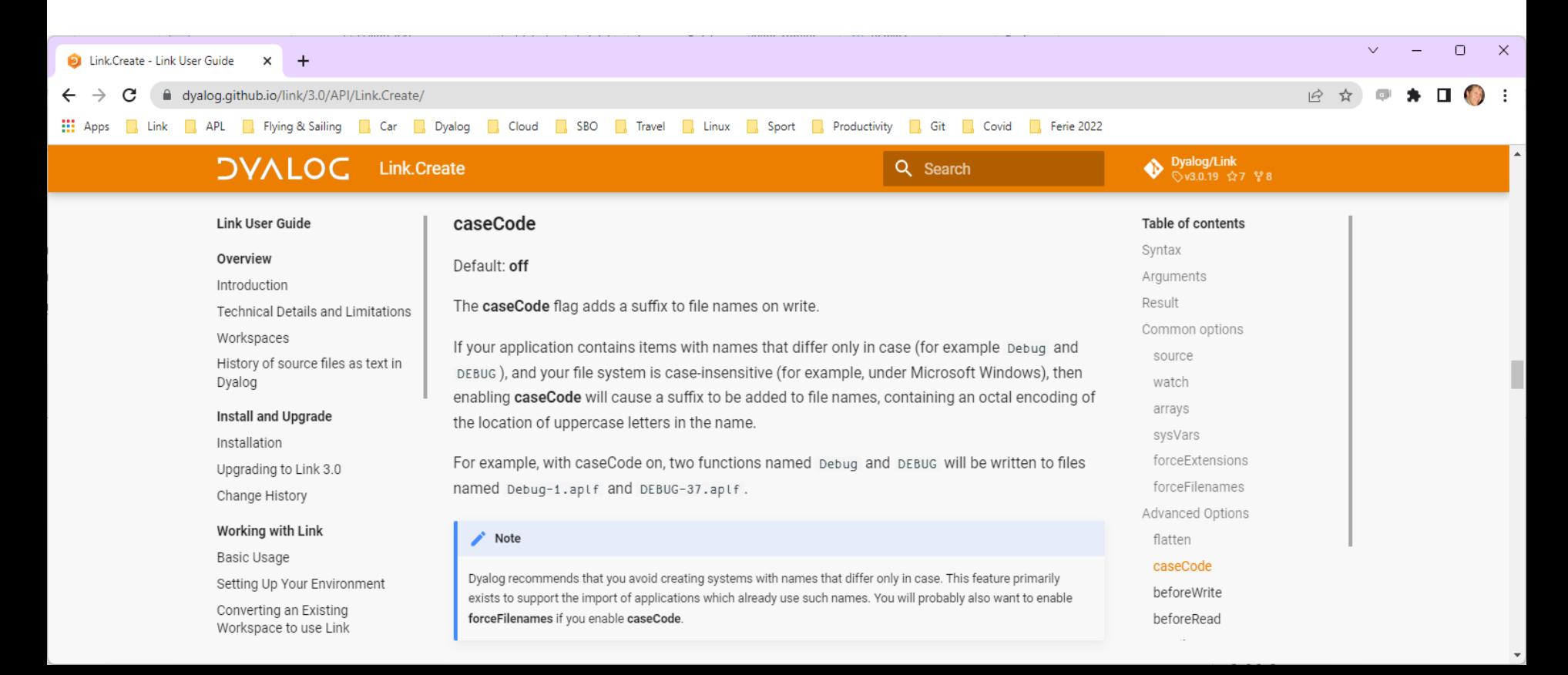

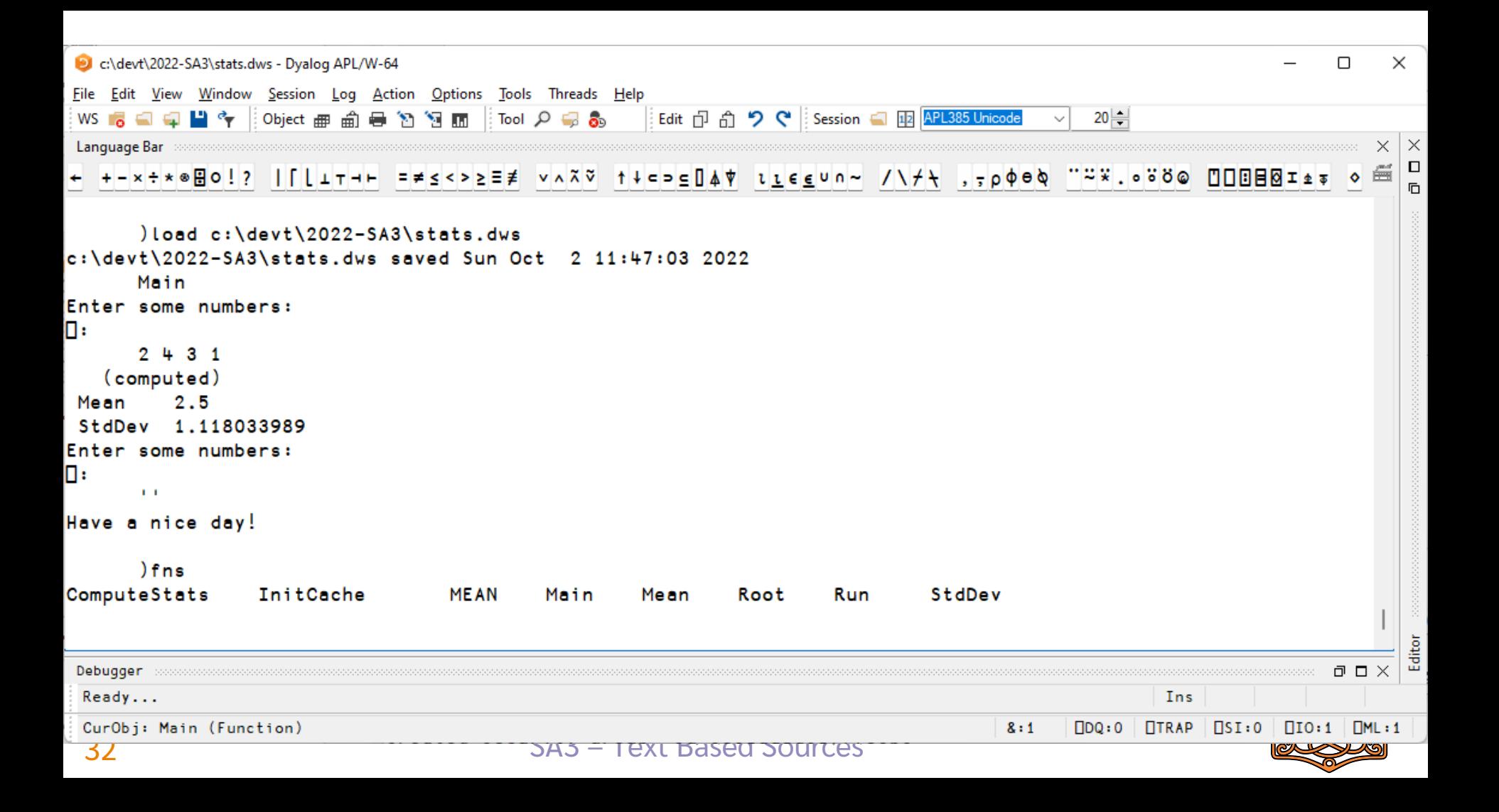

### Exercise 3

- Export the workspace stats.dws to a directory
- Note that
	- It contains two variables
	- Has a non-default **□ML**
	- **Has two names which differ only in case**

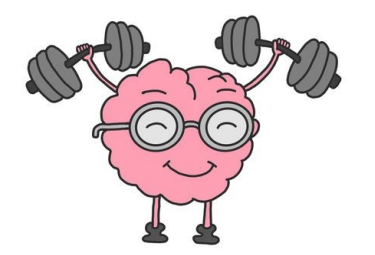

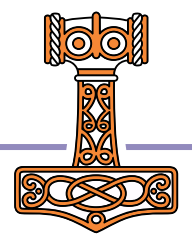

### Exercise 3 - Discussion

- Use -caseCode or rename?
- Which variables should be considered "source"
- $IML=3$ :
	- Use -sysvars, Jlink.add □ML, or refactor

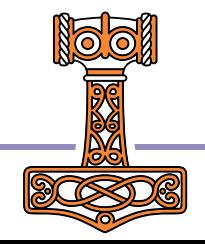

### Exercise 3 – Morten's Solution

)load c:\devt\2022-SA3\stats c:\devt\2022-SA3\stats.dws saved Tue Oct 4 22:59:08 2022 )fns ComputeStats InitCache MEAN Main Mean Root Run StdDev ) ed MEAN A rename to OLDMEAN )erase MEAN )vars RESULTS STATFNS ]link.export # c:\tmp\stats  $\overline{\phantom{a}}$  stats Exported: # → c:\tmp\stats ]link.export ⎕ML c:\tmp\stats Exported:  $\#$ . ML  $\rightarrow$  c:/tmp/stats/ ML.apla ]link.export STATFNS c:\tmp\stats Exported: #.STATFNS → c:/tmp/stats/STATFNS.apla

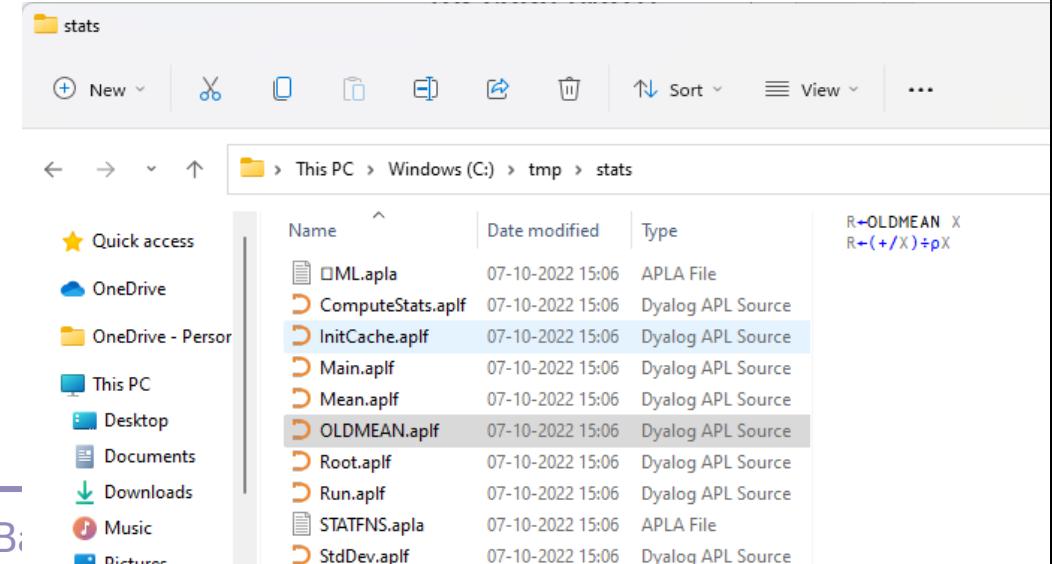

 $S_A = T_{\text{ext}} B_i$  and  $S_A = T_{\text{ext}} B_i$ 

### Non-Representable Objects

- Some objects that CAN be saved in a Dyalog workspace have no meaningful textual representation
	- GUI & COM objects
- It was already a questionable practice to save such "binary" objects, they cannot be transferred between 32/64 or classic/unicode.
- You need to write code which creates these objects at run or build time

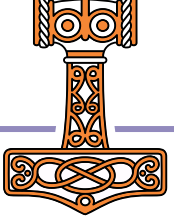

### Create an OLE Server…

Example of explict creation of an otherwise un-saveable object:

```
∇ R←MakeOLEServer;ns;spec
[1] A Recreate the OLE Server before WS is built
[2] ns←#.StatsServer
[3] ns.⎕WC'OleServer'('ClassID' '{395E64DF-6B44-4515-B409-6A0A2E1ACD9B}')
                         ('RunMode' 'SingleUse')
[4] spec←⊂'This function returns the mean' 'VT_VARIANT' 
[5] spec,←⊂'InputNumbers' 'VT_VARIANT' 
[6] ns.SetFnInfo'Mean'spec
\begin{bmatrix} 7 \end{bmatrix} R←0
     ∇
```
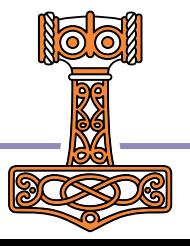

### The –flatten switch

- Even if your "legacy" workspace is "flat"…
- It may contain modules that can benefit from being organised into separate directories
- The -flatten allows you to load code organised into directories, into a flat workspace
- The link between individual functions and files is maintained

![](_page_38_Picture_5.jpeg)

![](_page_38_Picture_6.jpeg)

![](_page_39_Picture_0.jpeg)

**SA3** - Text Based Sources

![](_page_39_Picture_3.jpeg)

### Exercise 4

- Move the source files for the statistical functions (Mean, StdDev, Root) to a subdirectory called "statfns"
- Get the application to run again

![](_page_40_Picture_3.jpeg)

### Exercise 4 - Discussion

-flatten or refactor?

![](_page_41_Picture_2.jpeg)

![](_page_42_Picture_9.jpeg)

### Launch from Source

- Right click in the file explorer
	- "Load with Dyalog" will do a Link.Create on a selected folder, or import a selected file
	- "Run with Dyalog" will look for a function called Run and invoke it if it exists after the link has been created.
- ]FileAssociations can be used to select APL version
	- 18.2 Unicode required

![](_page_43_Picture_57.jpeg)

![](_page_43_Picture_7.jpeg)

## LOAD

- Point to a file, or a directory
- Can be specified on the command line, or in a .dcfg file
- Add –x to disable startup (just setting LOAD is actually equivalent to "Run with Dyalog")

![](_page_44_Picture_4.jpeg)

## LOAD

- Point to a file, or a directory
- Can be specified on the command line, or in a .dcfg file
- Add –x to disable startup (just setting LOAD is actually equivalent to "Run with Dyalog")

**Command Prompt** 

Microsoft Windows [Version 10.0.22000.978] (c) Microsoft Corporation. All rights reserved.

|C:\>dyalogrt.exe LOAD="C:/Git/ProjectA/MyFunction.aplf"

Example .dcfg file: { Settings: { AutoPW: 1, MaxWS: "512M", DadoProjectsFolder: "C:/Git", PropertyExposeRoot: 1, **LOAD: "C:/Git/stats"** } }

![](_page_45_Picture_8.jpeg)

### Boot or Build?

- It is fine (even encouraged!) to dynamically load text source during development
- It is NOT recommended to dynamically load source from large numbers of text files in production environments
- Break links and )SAVE to build a workspace before production use

![](_page_46_Picture_4.jpeg)

![](_page_47_Picture_0.jpeg)

• Write a "Build" function

![](_page_47_Picture_2.jpeg)

### **Saved Workspaces with Links**

![](_page_48_Picture_1.jpeg)

#### **SA3 - Text Based Sources**

![](_page_49_Picture_5.jpeg)

### **Creating a GitHub Repository**

![](_page_50_Picture_22.jpeg)

#### Choose a license

A license tells others what they can and can't do with your code. Learn more.

License: None -

(i) You are creating a public repository in your personal account.

Create repository

## **Picking a License**

#### I need to work in a community.

Use the license preferred by the community you're contributing to or depending on. Your project will fit right in.

If you have a dependency that doesn't have a license, ask its maintainers to add a license.

#### I want it simple and permissive.

The MIT License is short and to the point. It lets people do almost anything they want with your project, like making and distributing closed source versions.

Babel, .NET, and Rails use the MIT License.

#### I care about sharing improvements.

The GNU GPLv3 also lets people do almost anything they want with your project, except distributing closed source versions.

Ansible, Bash, and GIMP use the GNU GPLv3.

![](_page_51_Picture_11.jpeg)

#### **SA3** - Text Based Sources

# Cloning your repo

- You can set your Git client up to communicate via HTTPS or SSH
- HTTPS is easier to setup, and with Personal Access Tokens (PAT) and 2FA (Two-factor Authentication) it probably satisfies your security needs
- Once set up, try cloning your new "repo", or: git clone <https://github.com/dialog-training/2022-SA3> /some/folder

![](_page_52_Picture_4.jpeg)

![](_page_53_Picture_1.jpeg)

### How Morten Works – Live Demo

VS Code & Git Lens

![](_page_54_Picture_2.jpeg)

### How Josh Works – Live Demo

![](_page_55_Picture_1.jpeg)

![](_page_55_Picture_2.jpeg)

#### 55 SA3 – Text Based Sources